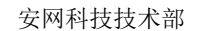

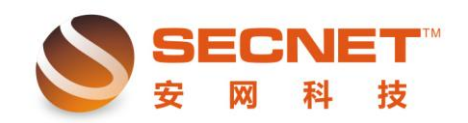

# 安网路由器端口镜像的配置和应用

端口镜像是把路由器端口的数据在发出或接收的同时复制一份到指定的镜像端口或指 定的 ip 地址, 以监听网络流量的功能, 在网吧等需要对整个网络进行监控的环境中有重大 作用。

设备支持端口镜像功能分两种情况:

一、非标准的端口镜像,即镜像端口在监控的同时能访问网络进行数据通讯。

二、标准的端口镜像,即镜像端口仅用于监控网络流量和应用,不能进行其他数据传输。

非标准的端口镜像技术可以很好地适用于各种不同的网络环境,标准的端口镜像是现在 交换机中主流的镜像应用技术,但其监控端口仅能监控网络流量,而在网吧等一些应用环境 中,往往要求监控主机在监控流量的同时,也能通过网络上传监控数据到服务器。那么在这 种应用中,我们大多会选择支持非标准端口镜像的设备来实现监控主机的上网行为。

安网智能系列路由器均支持端口镜像功能,为各种用户提供解决方案。

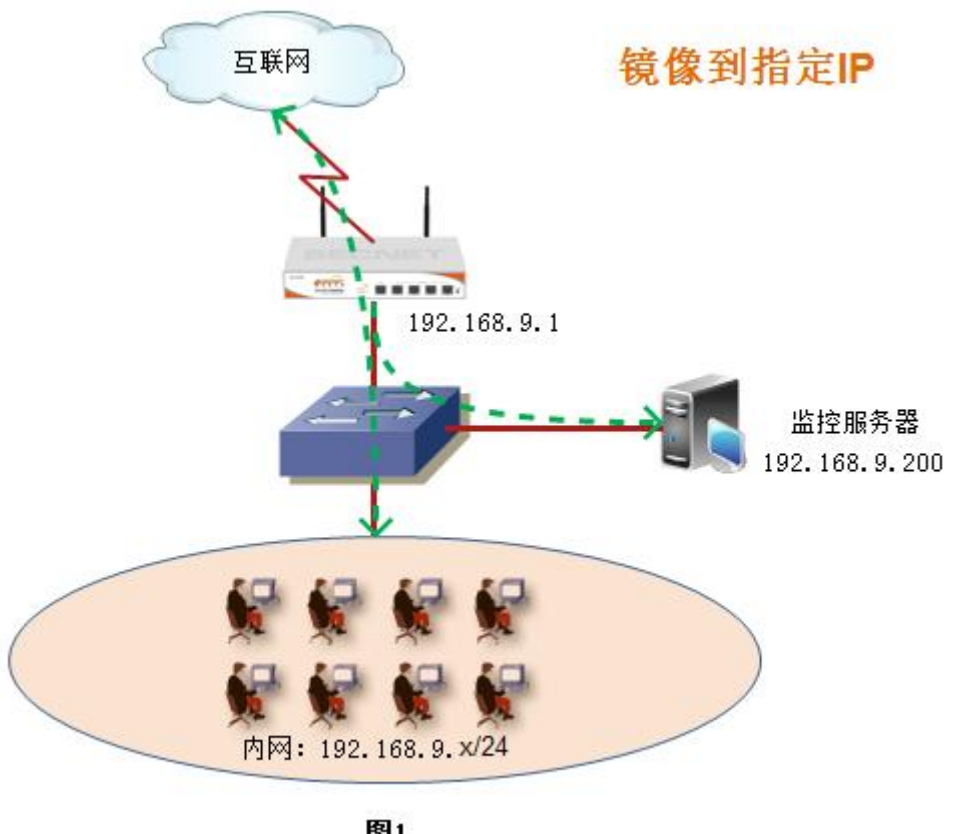

图1

 $\overline{a}$ 

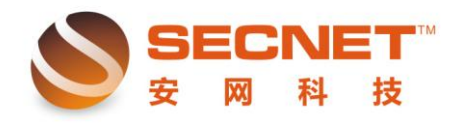

# 方法一(图 **1**):

安网科技技术部

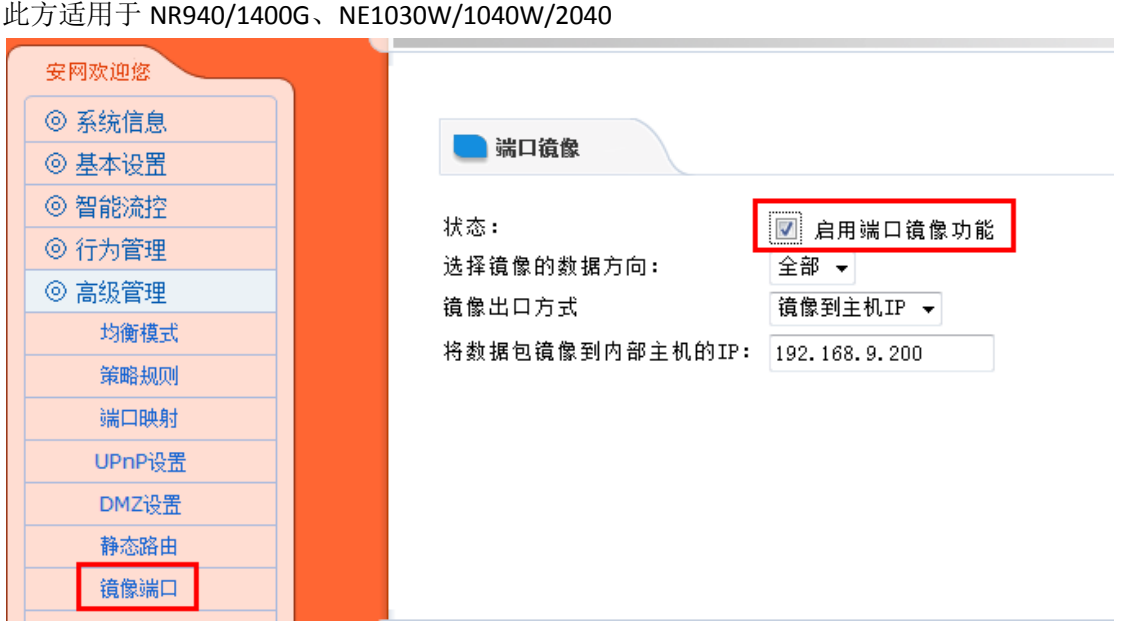

在端口镜像设置界面里有 4 个方面需要我们去配置: 状态:需用使用端口镜像功能都必须在此项打勾激活; 选择镜像的数据方向:可选(全部、出口、入口),请选全部; 镜像出口方式:可选(镜像到主机 ip、镜像到端口),此方法我们选择镜像到主机 ip; 将数据包镜像到内网主机的 ip: 填写装有监控数据软件的服务器 ip 地址, 此方法中监控服 务器 ip 地址为 192.168.9.200;

如果监控软件以正常工作,我们可以看到相关信息记录文件的字节数会随着内网计算机 的访问而不断变大(如下图)。

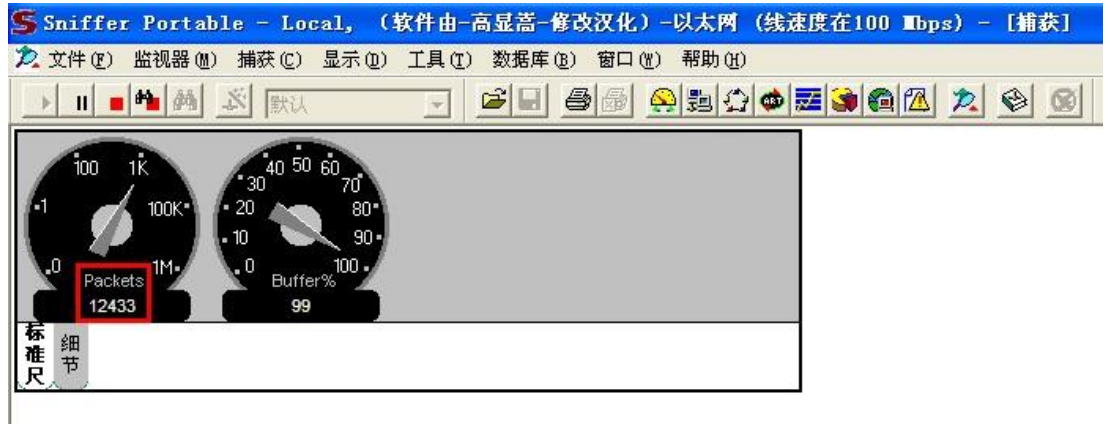

已捕获 12433 个数据包

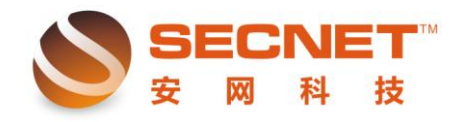

#### 安网科技技术部

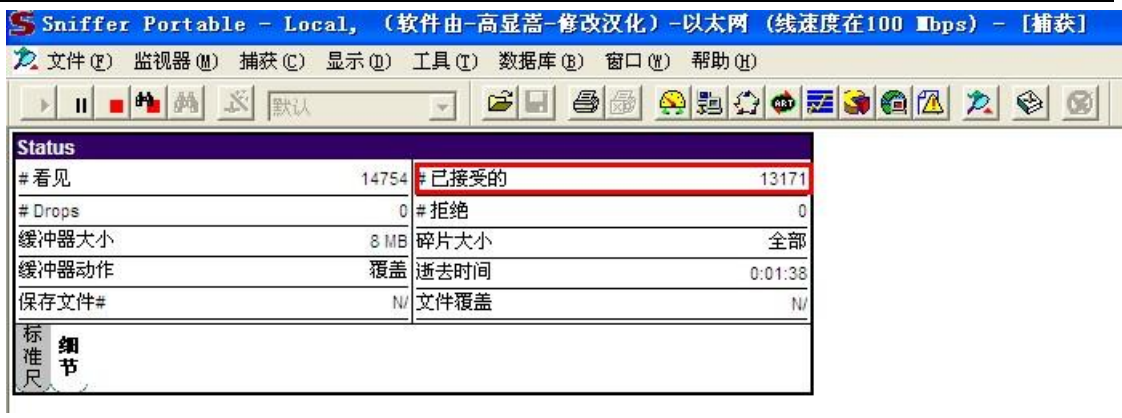

# 已捕获 13171 个数据包

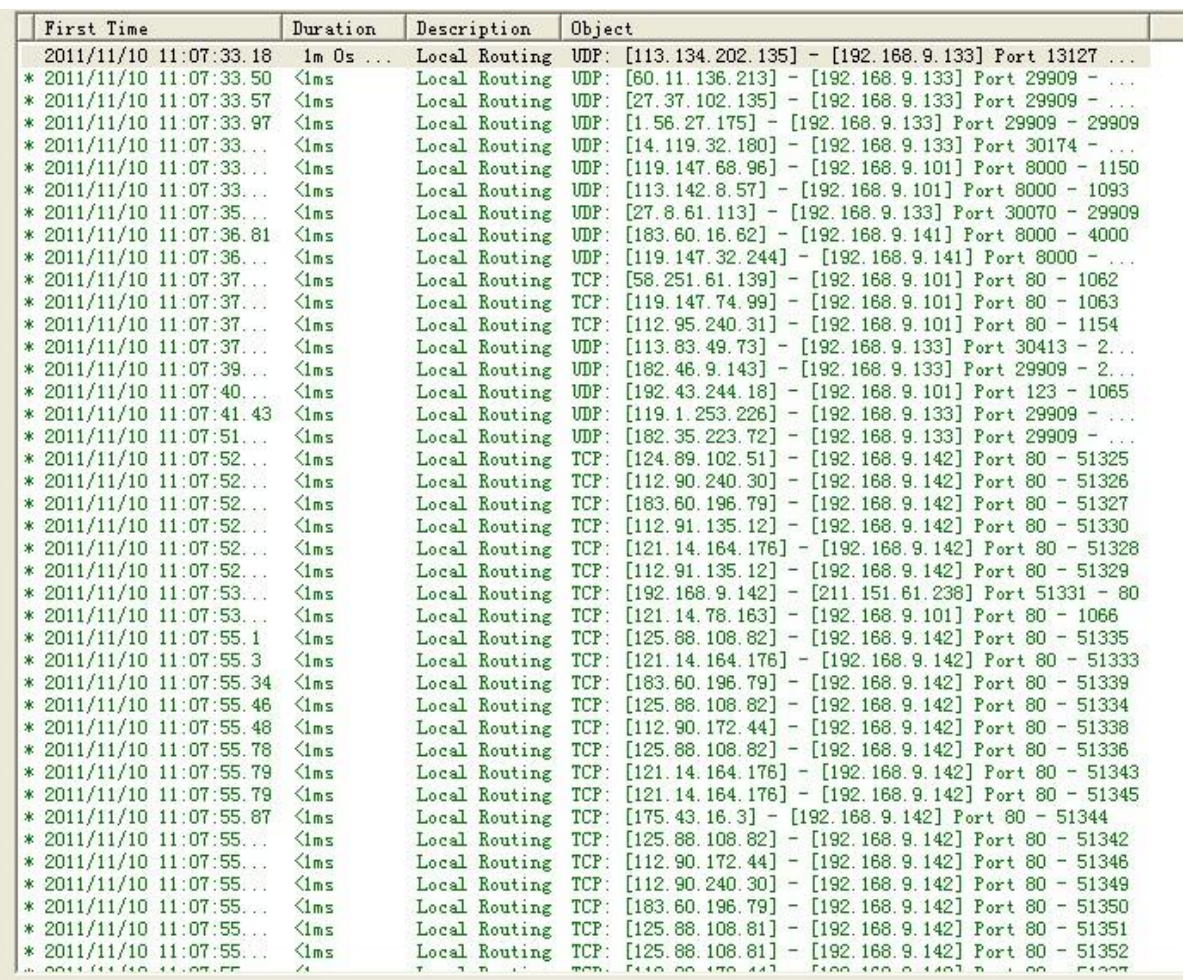

分析捕获到的数据信息~

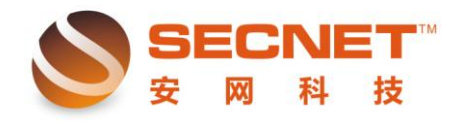

# 方法二(镜像到端口):

此方适用于 NR940/1400G、NE1030W/1040W/2040

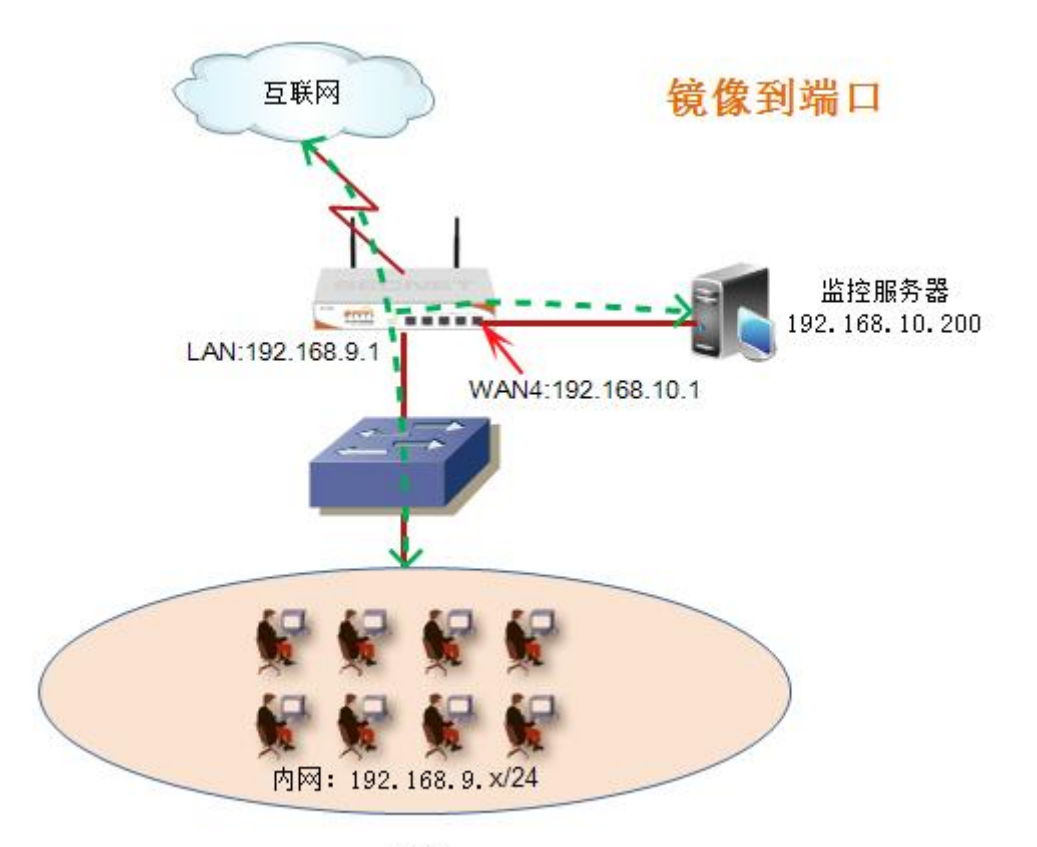

图2

在端口镜像设置界面里有 4 个方面需要我们去配置: 状态:需用使用端口镜像功能都必须在此项打勾激活; 选择镜像的数据方向:可选(全部、出口、入口),请选全部; 镜像出口方式: 可选(镜像到主机 ip、镜像到端口), 此方法我们选择镜像到端口, 镜像到 端口需要把某个 WAN 口类型设成局域网类型,并这是网关地址; 选择镜像端口:输入对应连接监控服务器的 WAN 口,此方法中我们选择 WAN4 口(如下图);

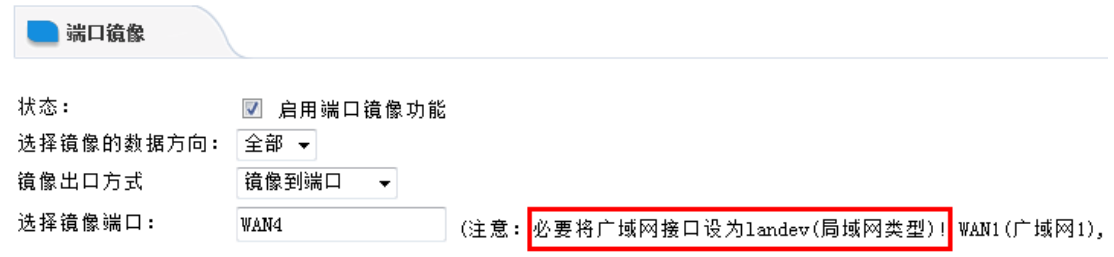

将 WAN4 口设置成局域网类型, 如下图:

 $\overline{a}$ 

安网科技技术部

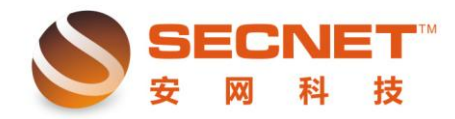

安网科技技术部

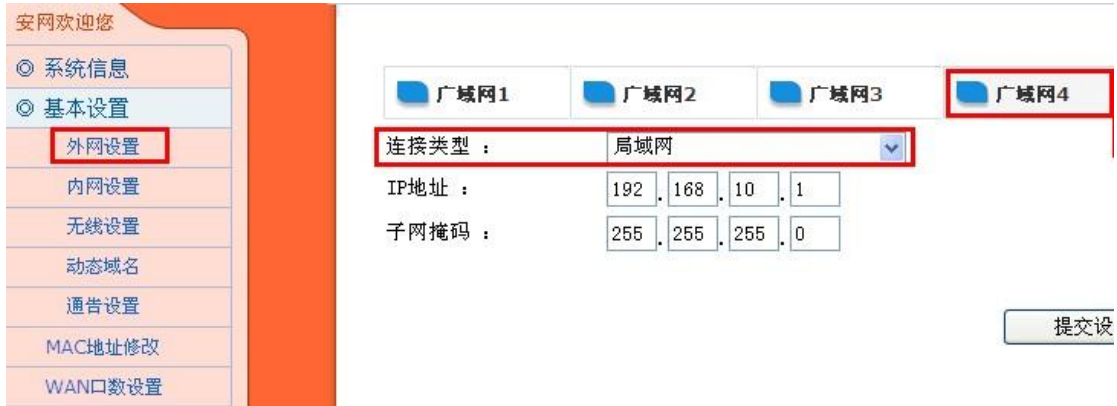

设置完成~

### 方法二(镜像到端口):

此方适用于 NR8000/9000/9400

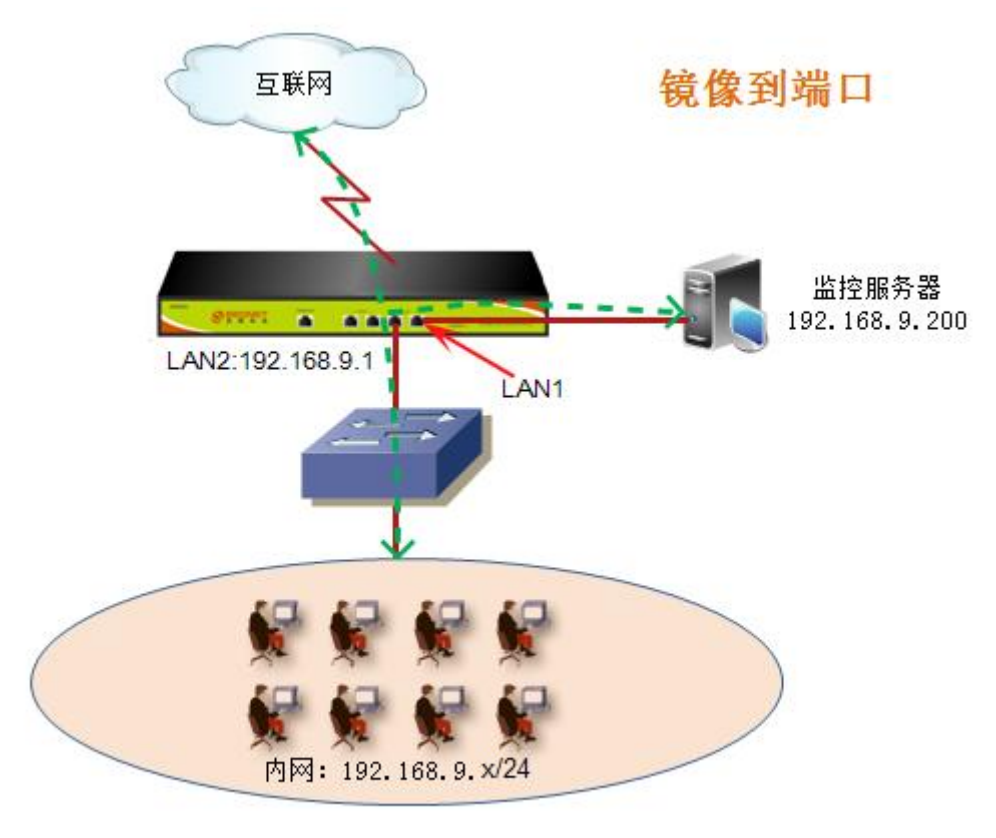

图3

在端口镜像设置界面里有 3 个方面需要我们去配置: 状态:需用使用端口镜像功能都必须在此项打勾激活; 选择镜像的数据方向:可选(全部、出口、入口),请选全部; 选择镜像端口:选择镜像端口,即连接有数据监控服务器的端口(如下图);

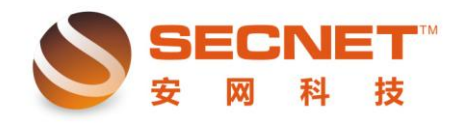

安网科技技术部

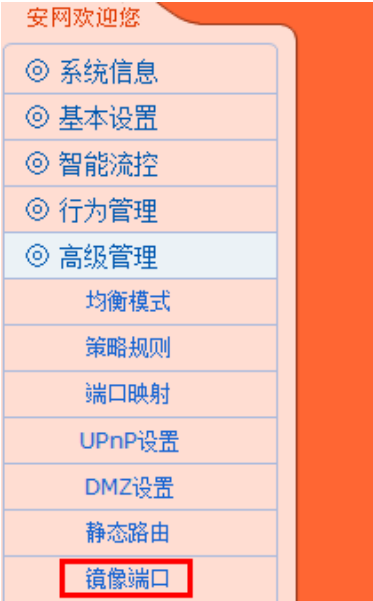

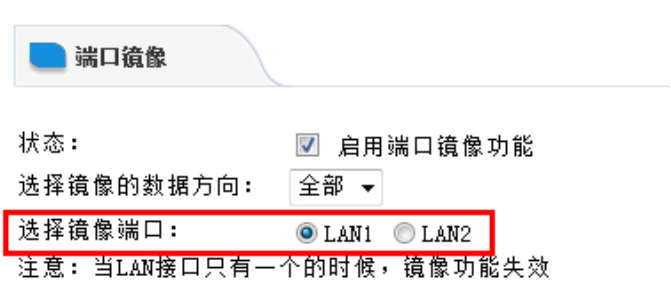

设置完成~

 $\overline{a}$